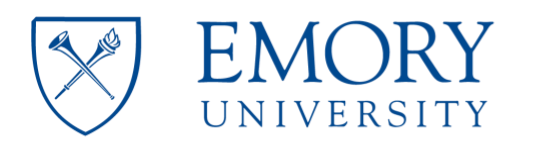

#### **Microscope Usage HITACHI HT-7700 Instrument Location (Room E116 – Cherry Logan Emerson Hall)**

#### **Important**

- This protocol is intended as instruction guidelines for users. It assumes previous user training and approval by **Robert P. Apkarian Integrated EM Core (IEMC)**  staff.
- This protocol requires knowledge of the controls at the microscope.
- Microscope alignments will be carried out by **IEMC** staff unless the user has been properly trained and approved to do it.
- Please contact IEMC staff for assistance in case of any troubles.

#### **Checklist before you start working on the Microscope:**

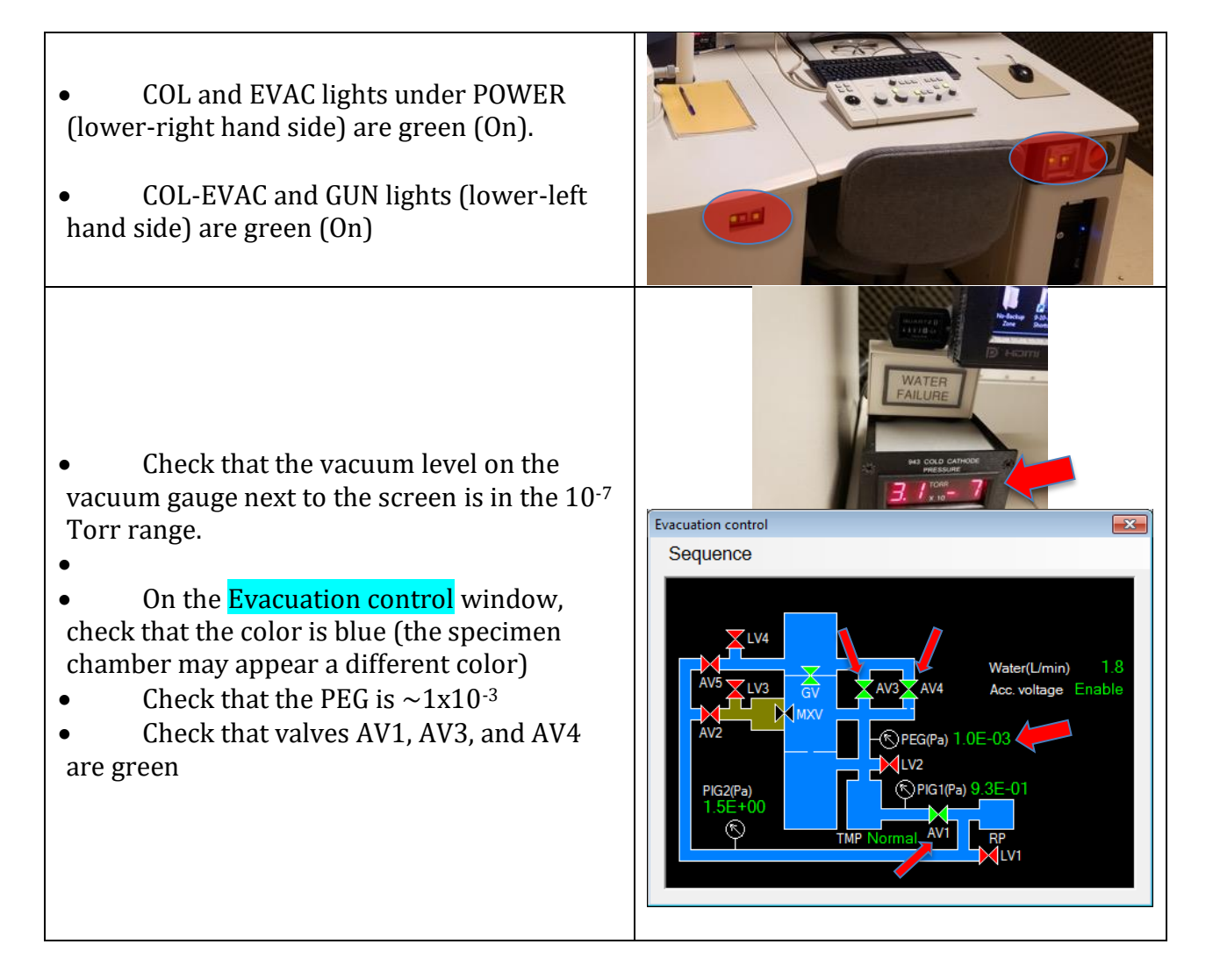

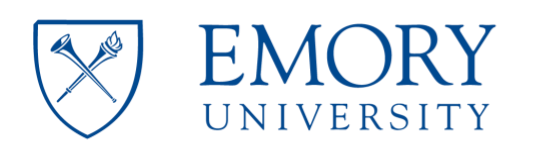

- High voltage is on: HV on light in the HV/Filament operation area of the Hitachi TEM system control window is green.
- High voltage is usually 80kv. If another voltage is needed contact IEMC personnel for assistance.

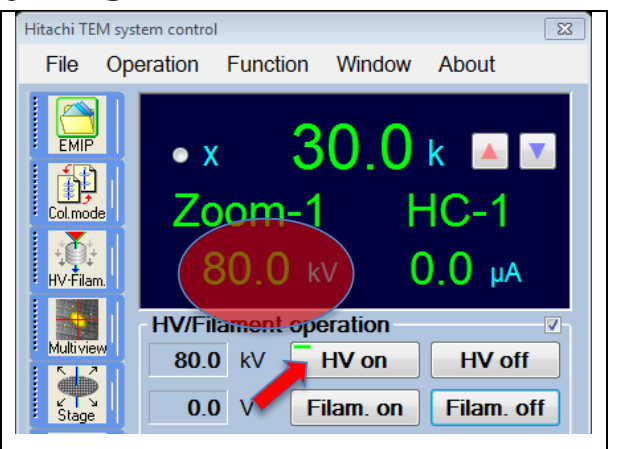

• There is liquid nitrogen in the cold finger

Make a log book entry with the time indicated on the black hour meter

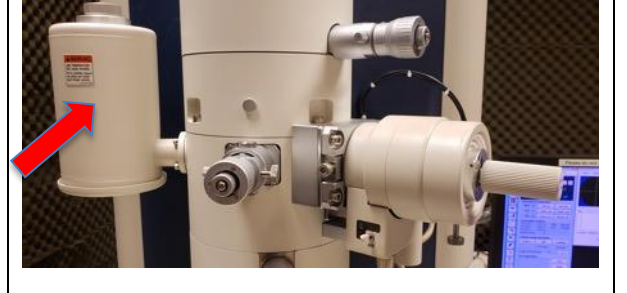

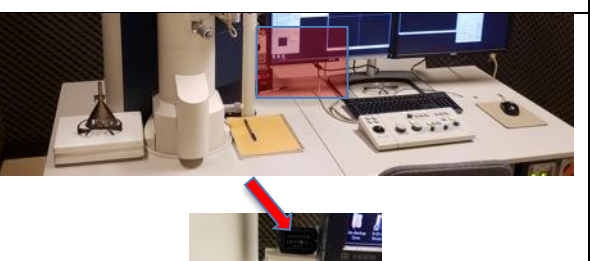

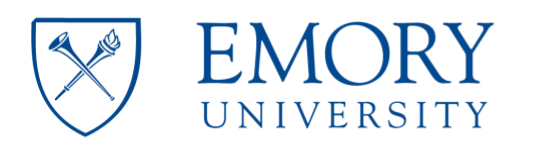

#### **Load Grid onto Grid holder:**

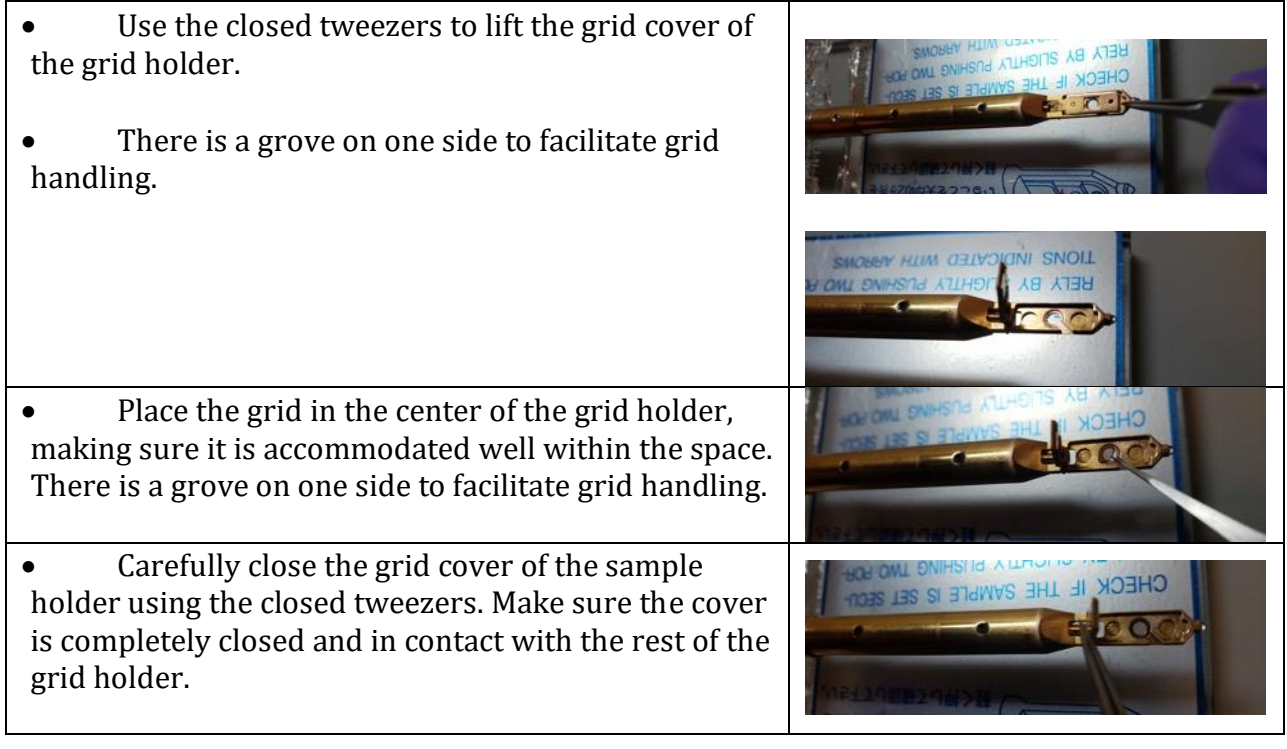

**Load grid holder into the microscope:**

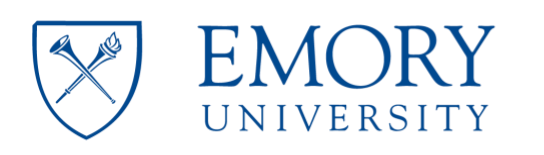

- Ensure that the stage position is at X=0, and Y=0 and that the stage is not tilted (alpha=0 or close to 0)
- If necessary, activate the Reset button by checking the box next to it. Then, click on it to take all coordinates back to 0
- Failure to do this may cause damage to microscope components

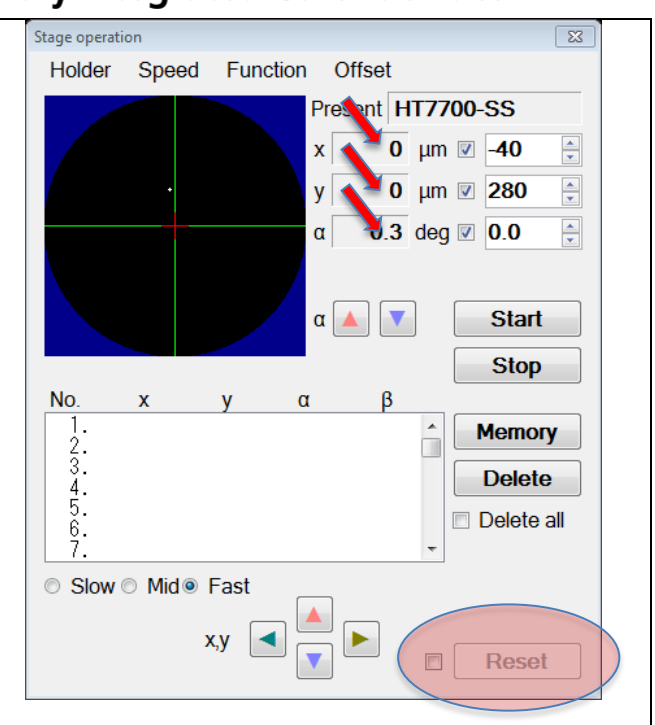

- Set the grid holder in the specimen exchange chamber, carefully aligning the position of the pin.
- Make sure that the grid holder is fully inserted until you see the red light turn on

Turn the specimen chamber evacuation switch to EVAC

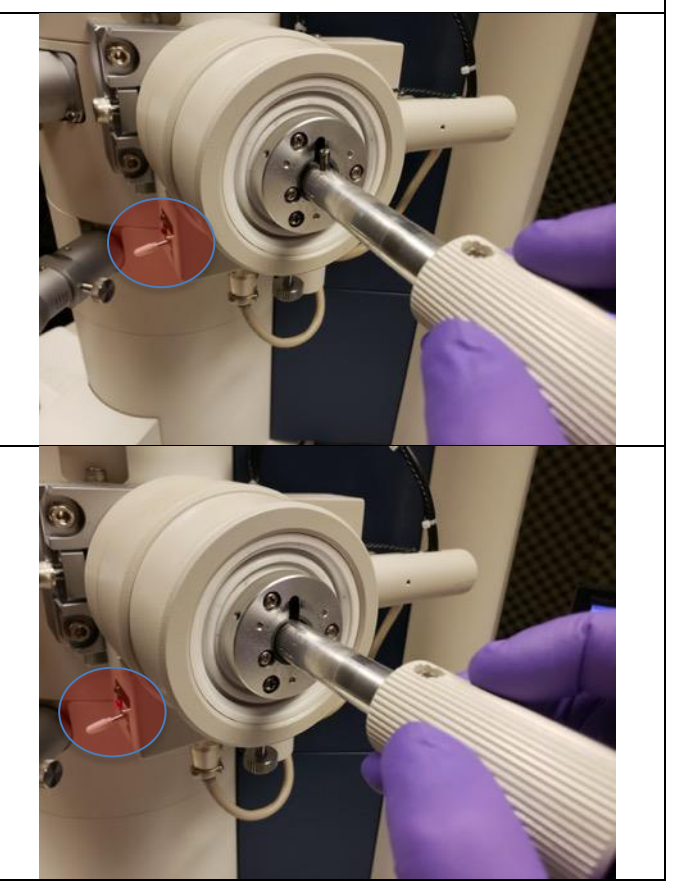

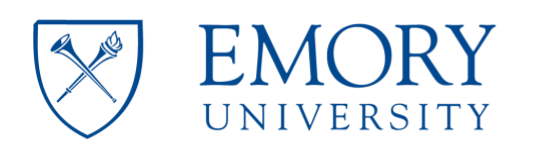

**Emory Integrated Core Facilities** 

• Once the vacuum level reaches the appropriate level for insertion (Evacuation completed), the green light will switch ON and a loud beeping noise will sound.

• Once the green light is on turn the grid holder clockwise 30 degrees. The holder inserts itself up to the retraction point due to the vacuum. Do not push the holder towards the microscope

Turn the grid holder counterclockwise 15 degrees. The holder inserts itself up to the specimen viewing position due to the vacuum. Do not push the holder towards the microscope.

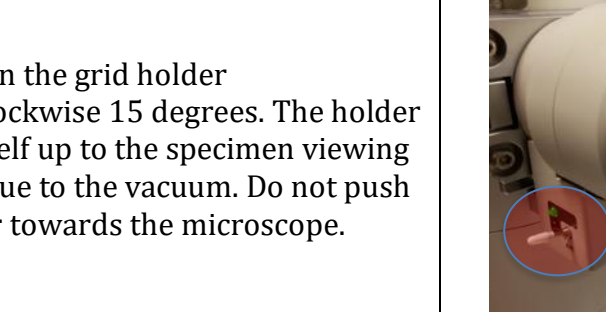

**Imaging your sample:**

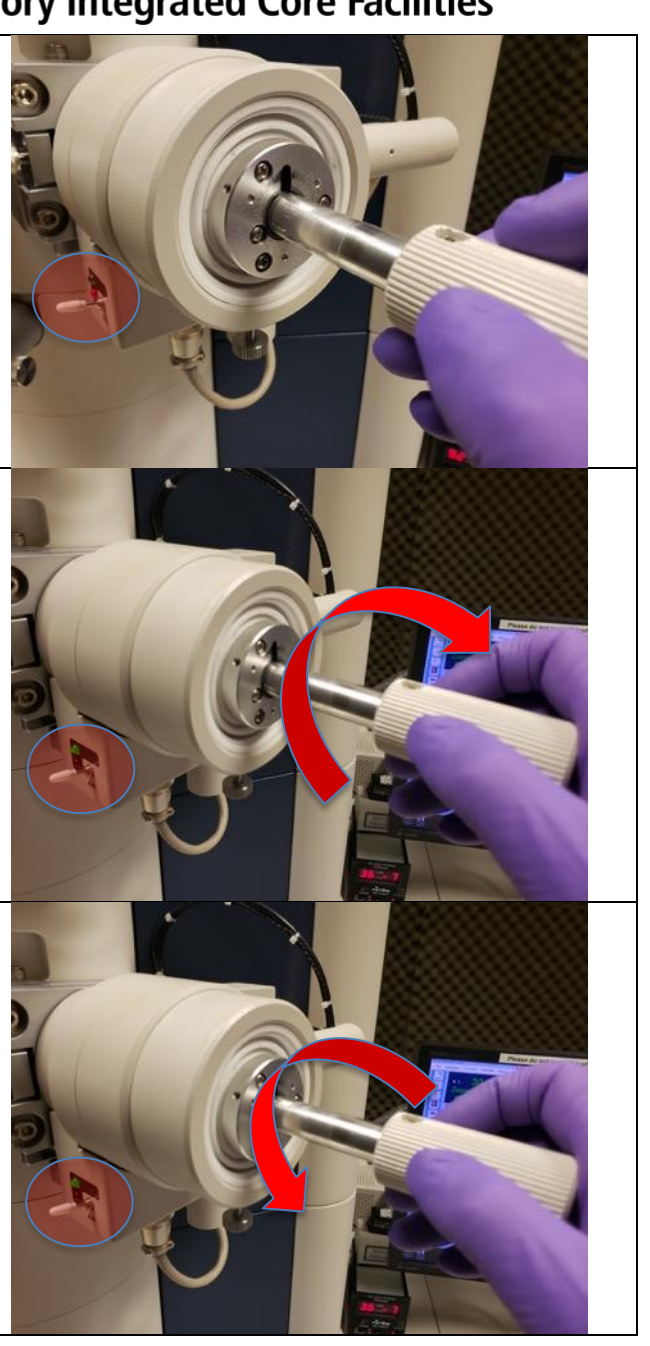

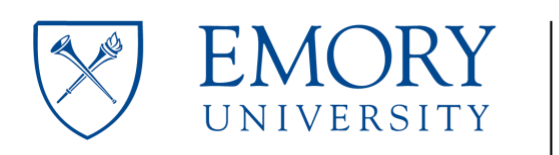

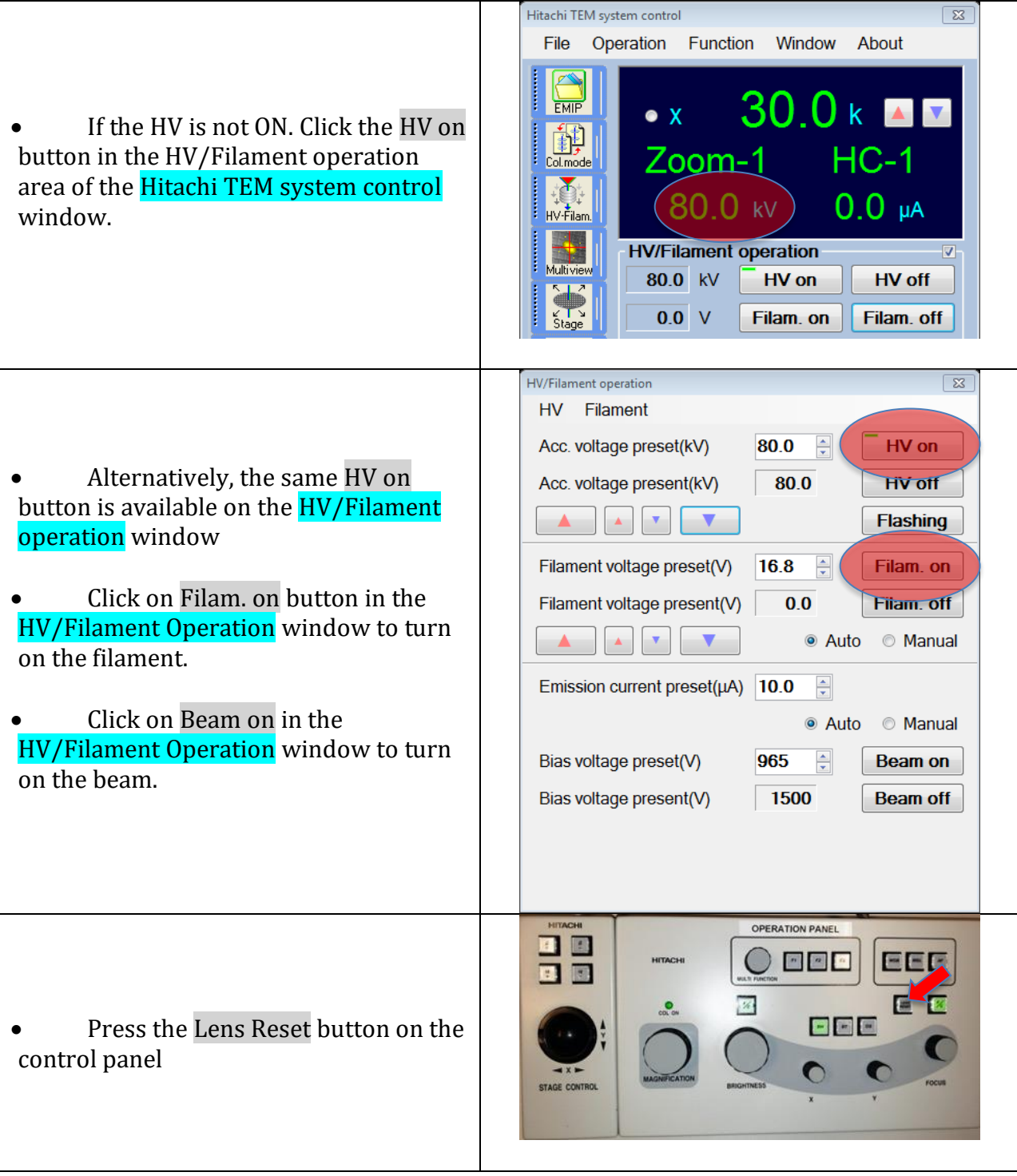

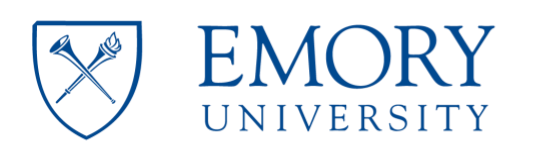

**Emory Integrated Core Facilities** 

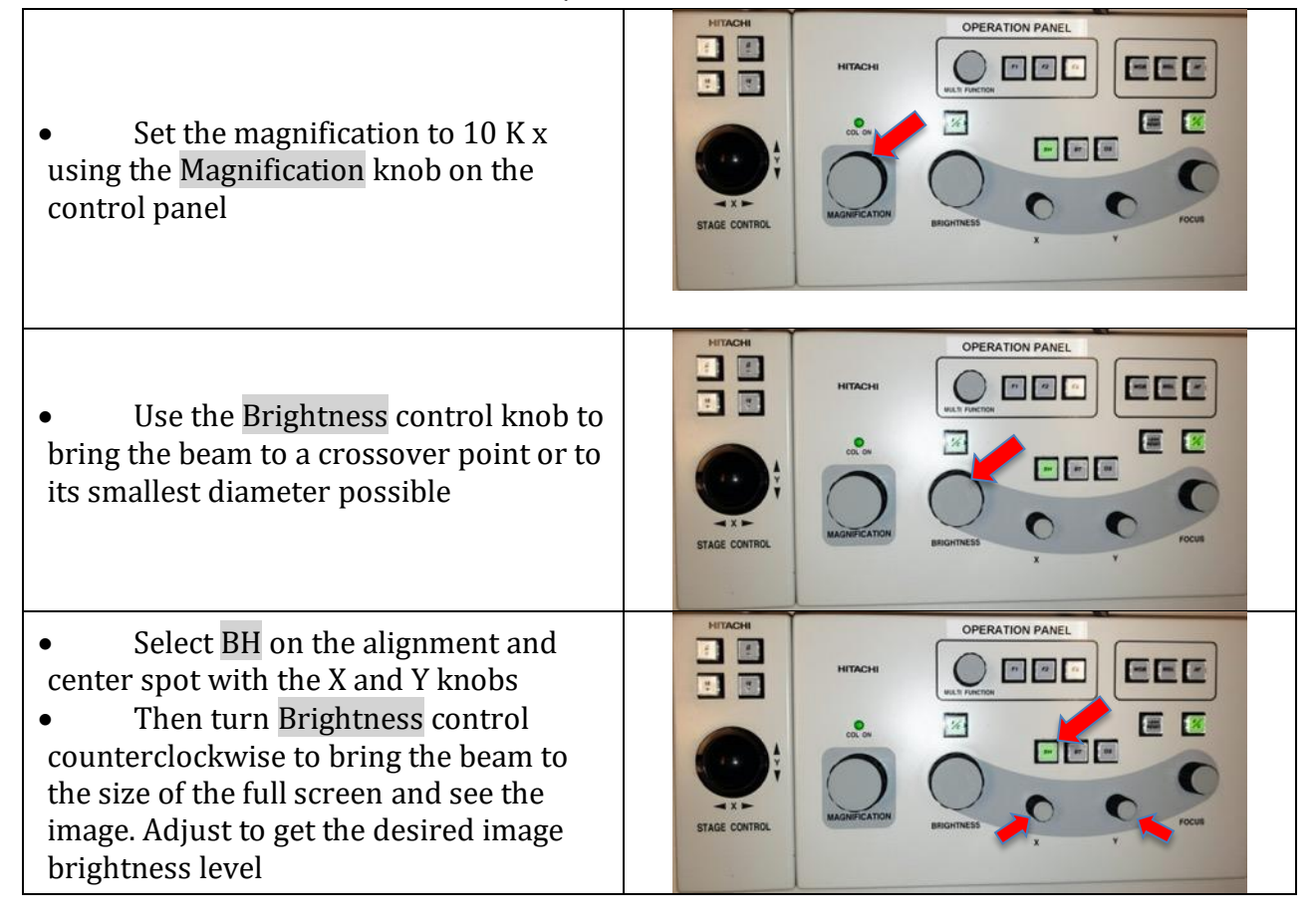

#### **Adjust Z height:**

- Set the magnification to 20Kx, using the Magnification knob on the control panel
- Press the WOB (wobbler) button on the control box

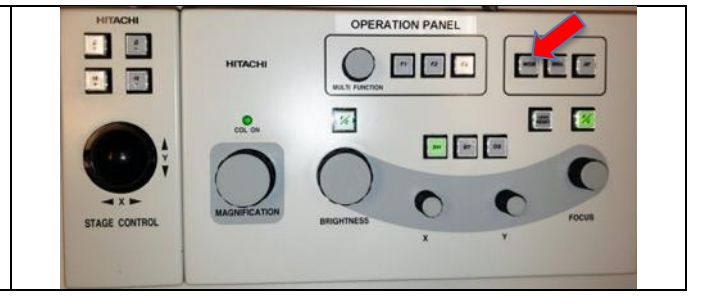

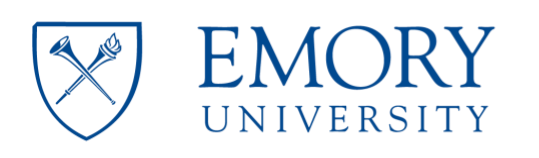

**Emory Integrated Core Facilities** 

Use the screw under the specimen holder to adjust the Z height until the image stops wobbling

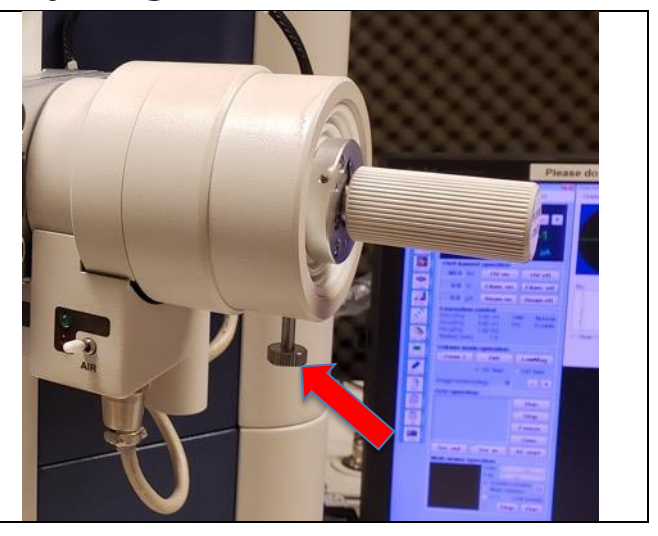

#### **Objective Aperture Stigmatism Correction:**

- Find a hole or other round object on your sample using the Stage Control Trackball on the left control panel
- Increase the magnification to 80 KX or higher, using the Magnification knob on the control panel
- Find a hole or other round object on your sample
- Slightly over focus the object using the Focus knob on the control panel to obtain a fringe around the hole
- Press the OS (Objective Stigmator) button on the control panel
- Use the X and Y knobs to correct stigmatism until the fringe is even all around the hole
- Press BH button on the control panel to get out of the OS mode.
- Focus on a hole to ensure that the image is sharp.

• Alternatively, using the FFT mode of the CCD camera (Multi viewer operation window), astigmatism can be corrected by making the center of the

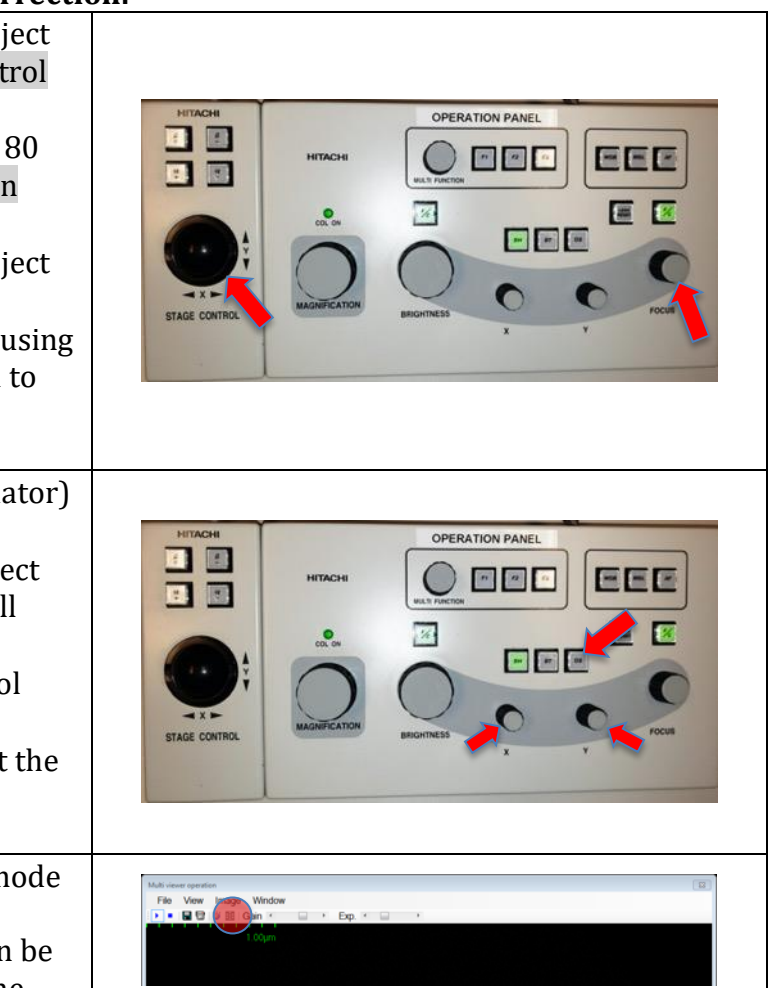

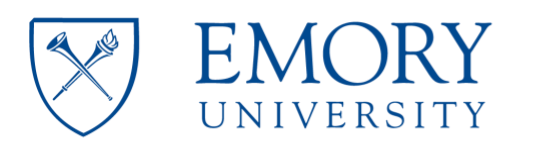

**Emory Integrated Core Facilities** 

FFT as round as possible. Activate the OS mode and adjust the stigmatism X and Y while changing the focus on the image

#### **Camera and image capture operation.**

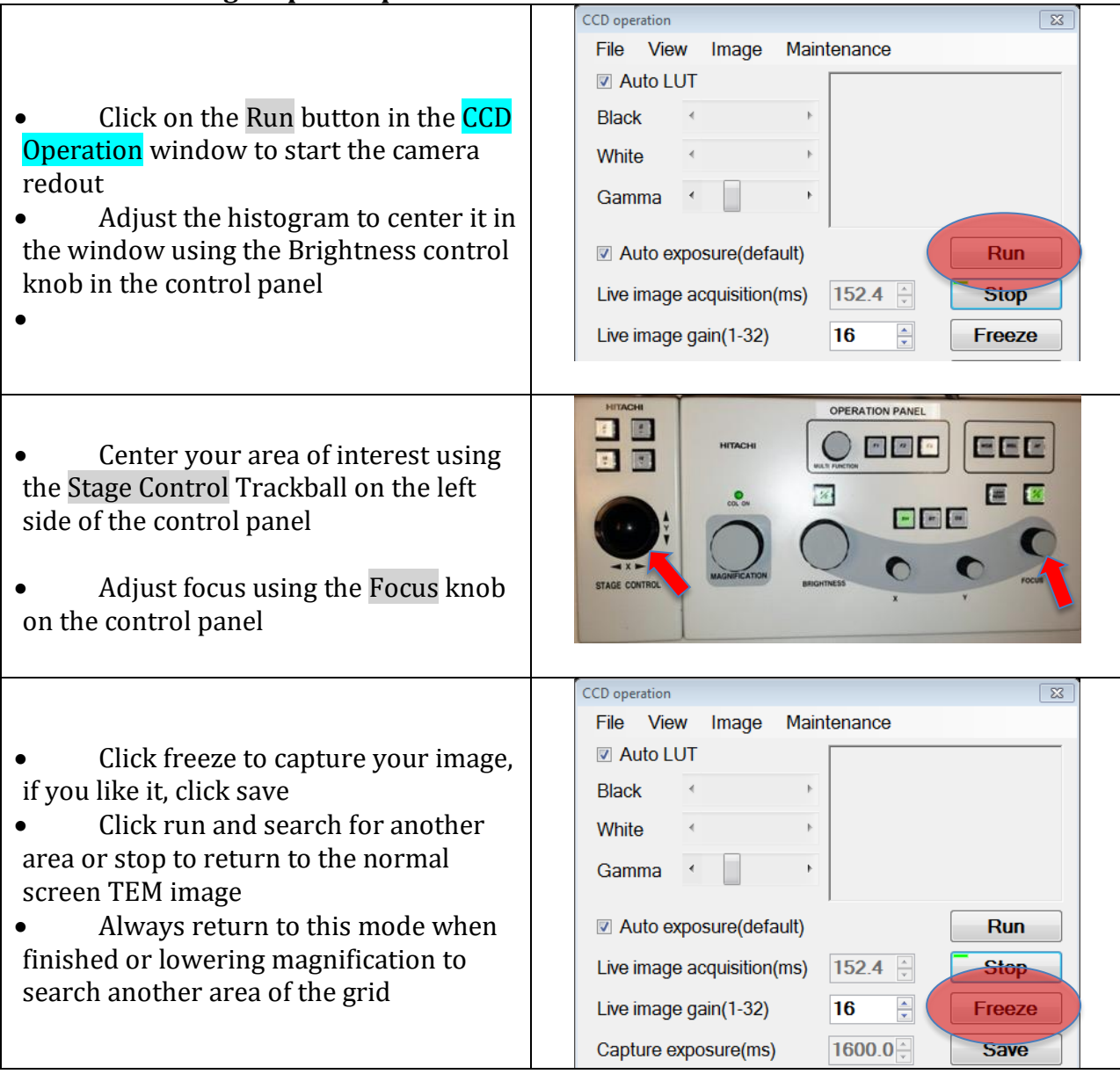

**When you are done.**

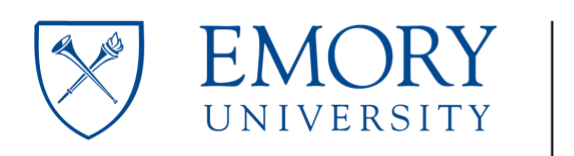

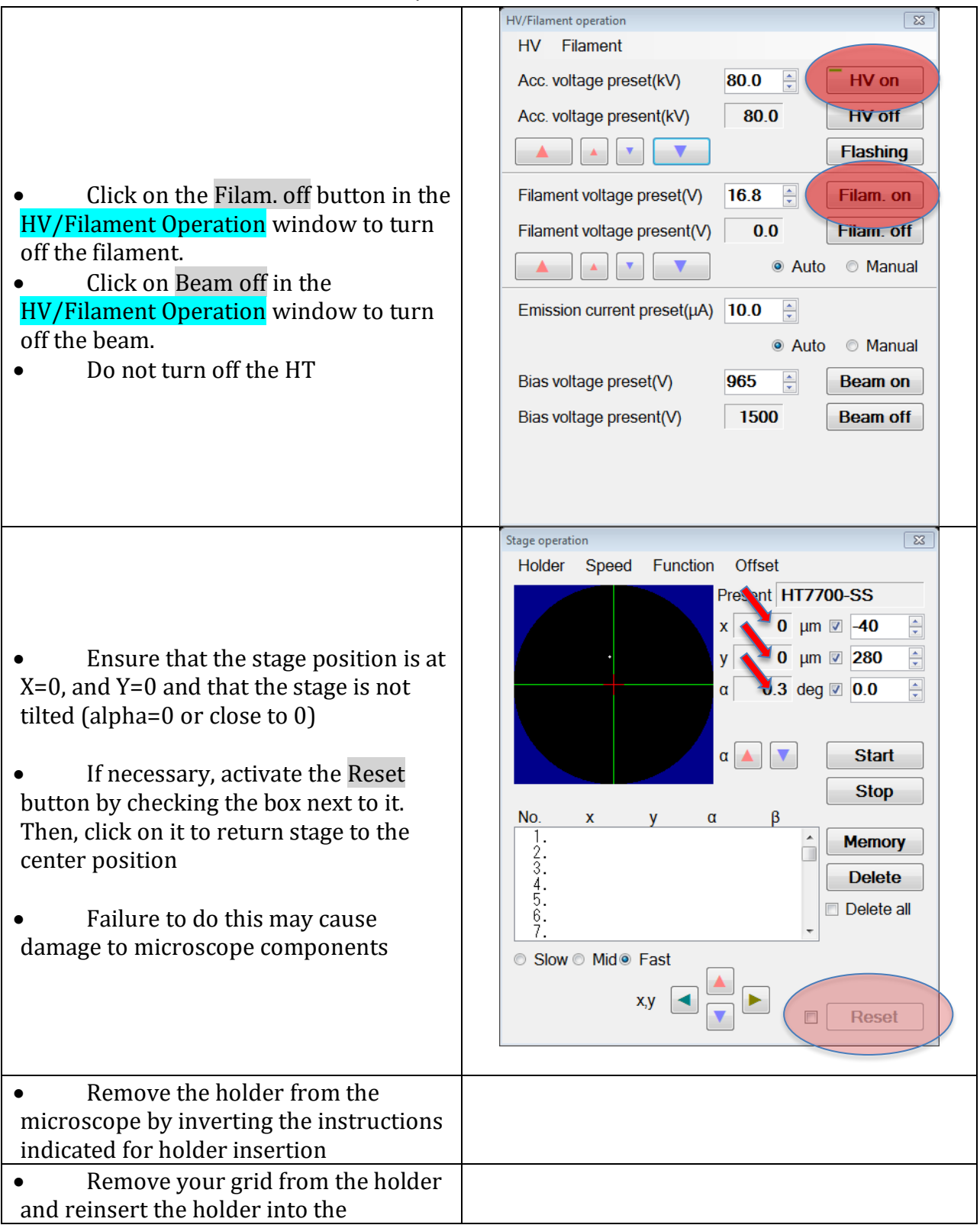

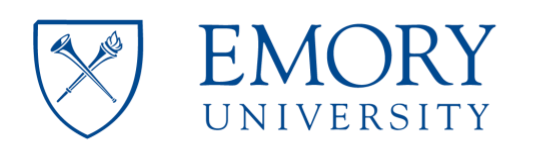

**Emory Integrated Core Facilities** 

#### microscope

• Make log book entry with the current finish time indicated on black hour meter

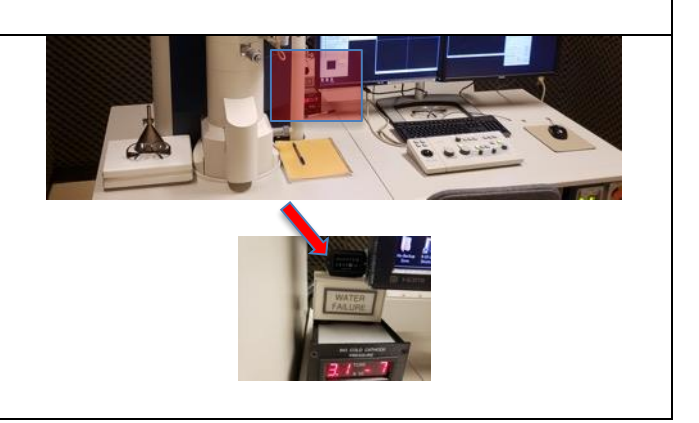